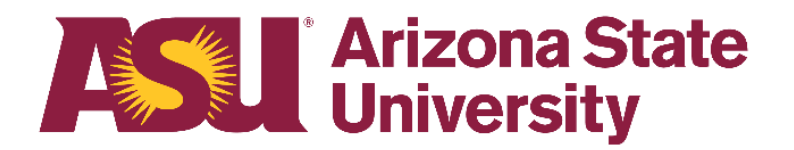

# **Business Process Guide How to process a PTR Exception Form**

A guide to requesting Job Data transactions that cannot be submitted via the PTR or Online Renewal.

## **HR Data Management Contacts**

Please refer to the [Data Management staff directory,](https://cfo.asu.edu/datamanagement#staff) for the Data Management Specialist responsible for your department.

## **Table of Contents**

<span id="page-1-0"></span>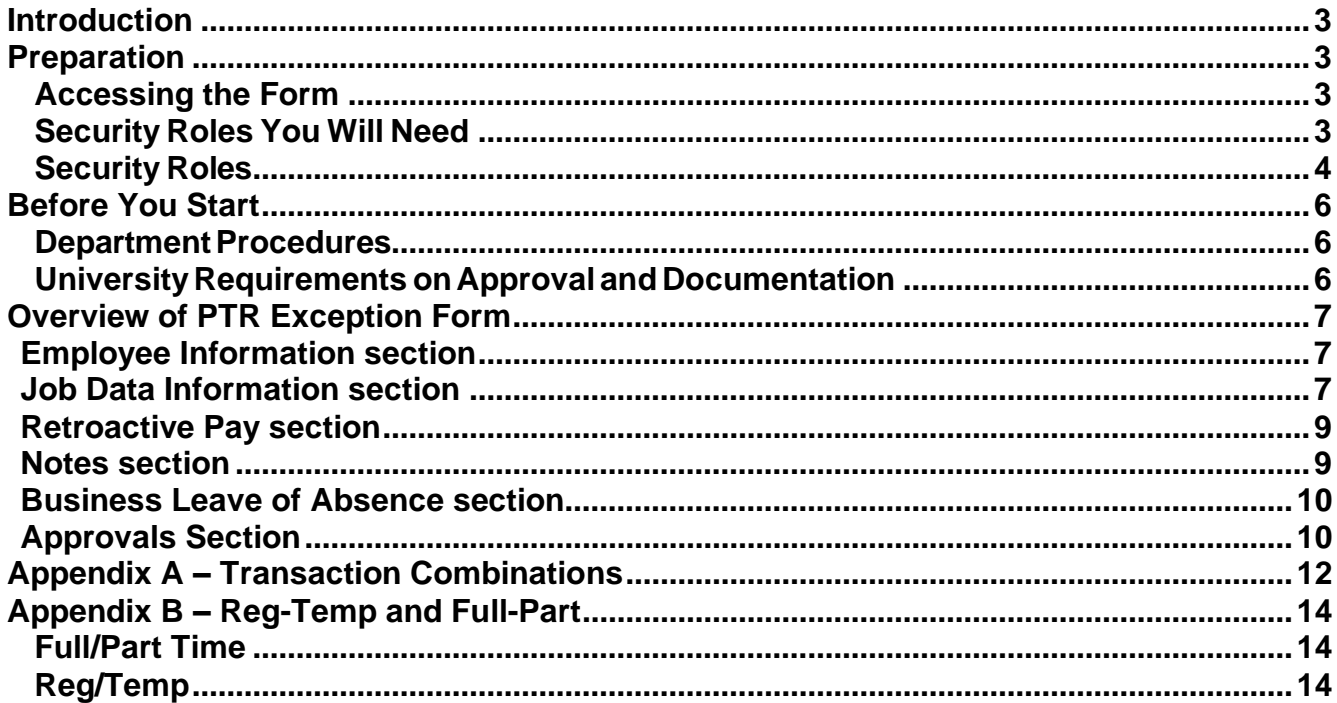

## <span id="page-2-0"></span>**Introduction**

At ASU, an employee's job information is maintained in PeopleSoft. Most changes to job information are requested via the PTR (Personnel Transaction Request) or Online Renewal. However, in some cases these applications cannot be used due to system limitations or errors. In these circumstances, the PTR Exception Form, also known as the DMX - Data Management exception - form, is used. Use the Action - Reason Process [chart](https://www.asu.edu/fs/documents/Action-Reason-Process-Chart.pdf) or contact your Data Mgmt representative to determine the appropriate process for submitting a request. The exception form is available [online.](https://www.asu.edu/hr/forms/dmexceptionform.pdf)

If the requested Job Data transaction results in a **retroactive payment**, the exception form will be passed to the Payroll representative for processing. If a manual check is requested, you will be contacted when the check is ready for pickup. This process does not apply to hourly employees for whom hours have not yet been entered and approved or payments via stipend, such as for Student worker 5. Please utilize the appropriate process to update the timesheet or request the additional pay.

If the requested Job Data transaction results in an **overpayment**, please submit an overpayment PTR or PAR.

This guide will provide an overview of the DMX, as well as details about individual transactions. Also included is a list of roles needed that you may need as a DMX approver.

\*\*IMPORTANT NOTE: Remember that this is a paper form that must be processed manually. Please allow 3-5 business days, excluding lock-out dates, for processing. Review lock-out dates and DM deadlines in the [bi-weekly payroll calendars.](http://cfo.asu.edu/hr-calendars) Departments are responsible for maintaining a copy of requests using this form for their own personnel records.

## <span id="page-2-1"></span>**Preparation**

### <span id="page-2-2"></span>**Accessing the Form**

The exception form has limited features, which are intended to make it easier to use, but some PDF features don't work when the form is accessed in a web browser that doesn't support Acrobat. You can download the form from any browser and complete the request in Adobe Acrobat **or** complete the form in Internet Explorer. The form is available online at [https://www.asu.edu/hr/forms/dmexceptionform.pdf.](https://www.asu.edu/hr/forms/dmexceptionform.pdf)

### <span id="page-2-3"></span>**Security Roles You Will Need**

The form itself does not require any security role, however, approvals are manually verified using the same validations performed by the PTR. Some users will have all roles; some will have a few of them. Each submitter will need to work with other users in the department to complete the full process. Transactions require a separation of duties for the submitter and cost center/grant manager approval level.

To learn how to request a role, go to [How to apply for a PeopleSoft Security Role.](http://help.asu.edu/sims/selfhelp/SelfhelpKbView.seam?parature_id=8373-8193-4945)

To request department access, [submit a ticket through ServiceNow.](https://asu.service-now.com/sp?id=sc_cat_item&sys_id=a7bc60851300374094ef7e776144b050&sysparm_category=cb780a1b13b7ef0094ef7e776144b0e4)

The next pages list the roles that you or someone within your department will need.

### <span id="page-3-0"></span>**Security Roles**

#### **PTR Approver**

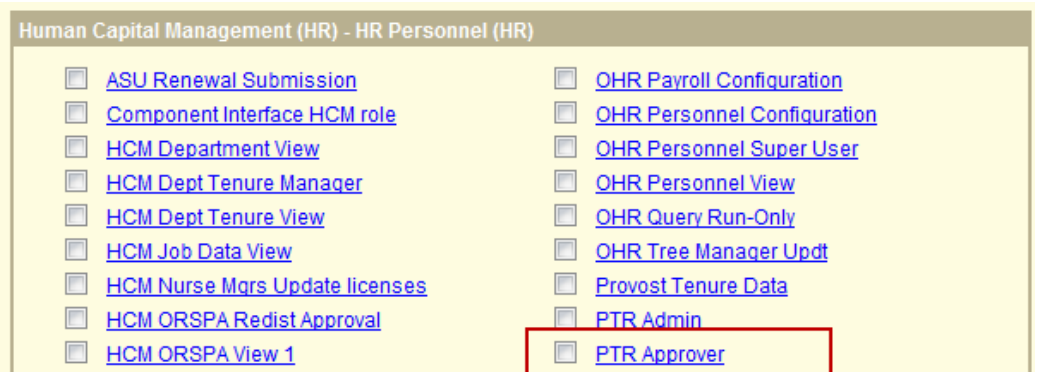

**PTR Approver:** This role allows users to approve transactions at the cost center/grant manager level. The user must be listed as a PeopleSoft HR Cost Center and PeopleSoft HR Grant Manager in Workday to be able to apply for this role.

Use the **[Approver Role Request on the Workday Landing Page](https://asu.service-now.com/sp?id=workday_landing_page)** to request the PS HR Cost Center or Grant Manager role in Workday.

#### **PTR Dean/VP Approver**

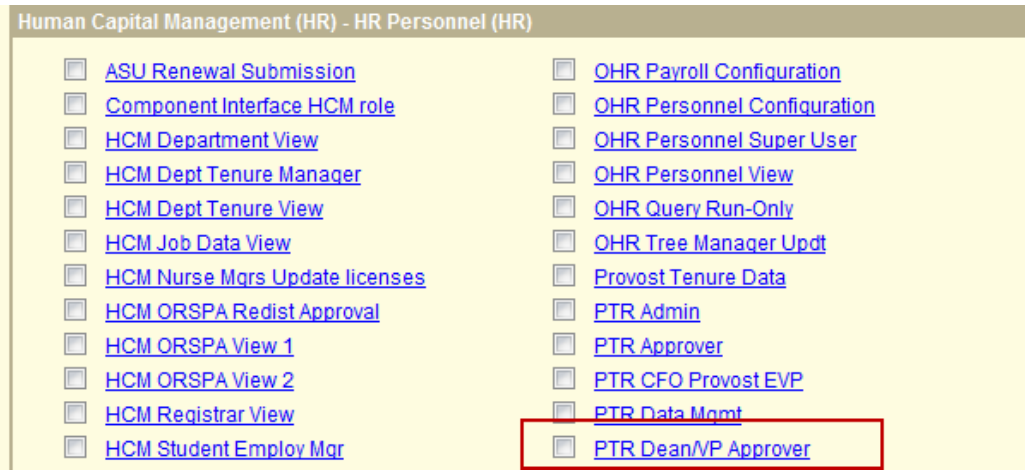

**PTR Dean/VP Approver:** This role allows users to approve transactions at the Dean/VP level. Members of this role must be the Dean/VP or someone who has been designated by the Dean/VP to perform the approvals on their behalf. Designees with this role must also have appropriate department access to approve transactions at this level.

#### **PTR Provost EVP**

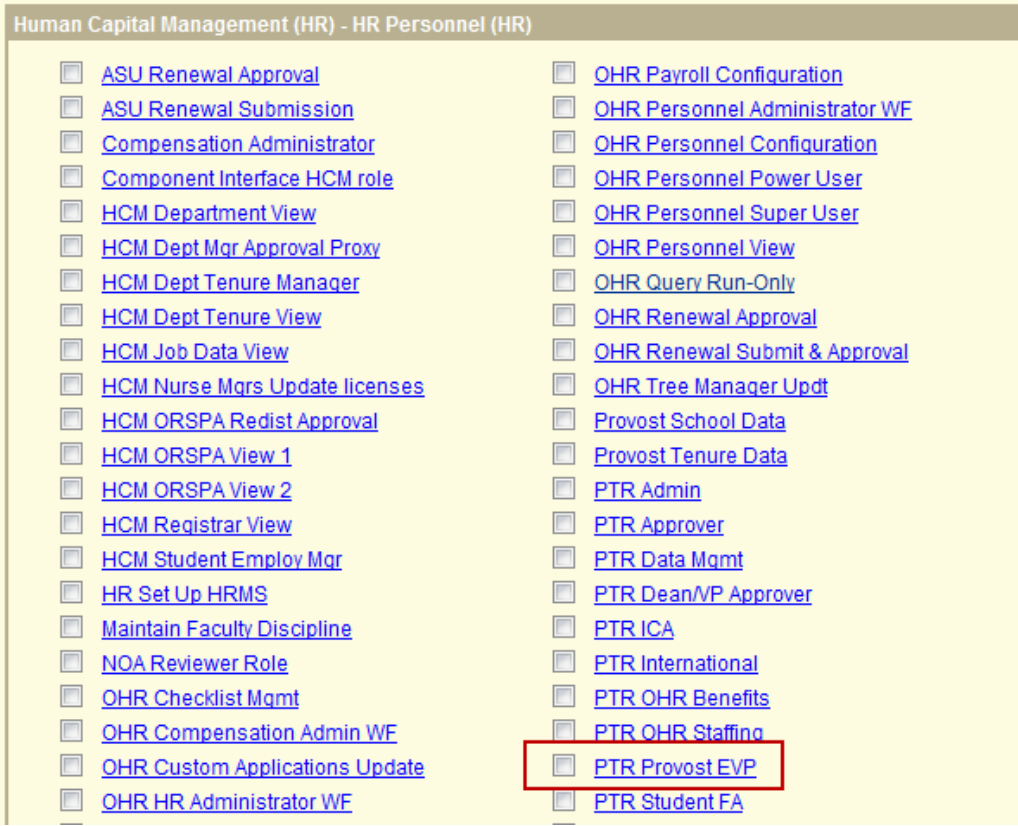

**PTR Provost EVP:** This role provides access to the work list to approve transactions at the Provost/EVP level. Membership is limited and will only be granted if you have been designated by the Provost/EVP to obtain access to this role.

**\*\*Note:** Approvals required for a given transaction will depend on employee and transaction type. In addition to the approval levels mentioned above, other units such as Student Employment or ASU ACA Compliance, may also need to approve a request. The [approval matrix](https://www.asu.edu/fs/documents/PTR-Workflow-Matrix.pdf) is available to determine which levels of approval are required.

## <span id="page-5-0"></span>**Before You Start**

Please keep in mind that the PTR is the preferred method for submitting personnel transactions. Using the PTR ensures that appropriate approvals are captured electronically and that all aspects of the transaction are generated, including retro and VPO, etc. If an exception form is submitted when the PTR should be used, the department will be notified of the correct process and asked to resubmit via PTR.

#### <span id="page-5-1"></span>**Department Procedures**

This training guide has been created as departmental instruction about how to process actions after all of the preliminary work within the department has been completed. Departments should follow their current internal business processes to obtain internal approvals and documentation. Typically, an appropriate method includes notifying/working with the primary business officer within your Dean's office.

#### <span id="page-5-2"></span>**University Requirements on Approval and Documentation**

Departments still must follow their internal business process to obtain approvals in a way that is acceptable for their department standards. The [approval matrix](https://www.asu.edu/fs/documents/PTR-Workflow-Matrix.pdf#page=1&view=fitH) outlines the approvals that must be submitted with an exception form, based on each employee and transaction type. Electronic signatures in compliance with [PUR 202-02](https://www.asu.edu/aad/manuals/pur/pur202-02.html) are acceptable.

Supporting documentation must be provided with an exception request. The required documentation will vary based on the type of transaction, but in most cases will be the offer letter or other formal notification signed by the employee.

## <span id="page-6-0"></span>**Overview of PTR Exception Form**

### <span id="page-6-1"></span>**Employee Information section**

This is where you will enter the employee's 10-digit empl ID, their name, and the empl record for which the transaction is being requested. These fields are required for every transaction.

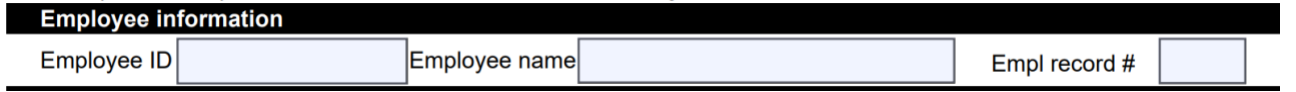

If you are requesting a new employee record and do not see an available record that could be rehired, you may leave the empl record field blank. The Data Mgmt representative that processes the request will notify you of the new record number.

## <span id="page-6-2"></span>**Job Data Information section**

Here you will enter the values for the action you are performing on a specific employee. Select the values based on what you want to appear in Job Data after the transaction has been processed. All fields are required, except 'end date' which is only applicable for employees in certain pay groups, ACD, FSW, or GRD. Enter the current value for any field that is not changing as a result of the transaction.

Some fields have validations, such as dropdown lists or character limits. To review the combinations of Action/Reasons that can occur together, please use the [Appendix A](#page-11-0) of this document. Additional information regarding leaves management is [available online.](https://cfo.asu.edu/leaves-management)

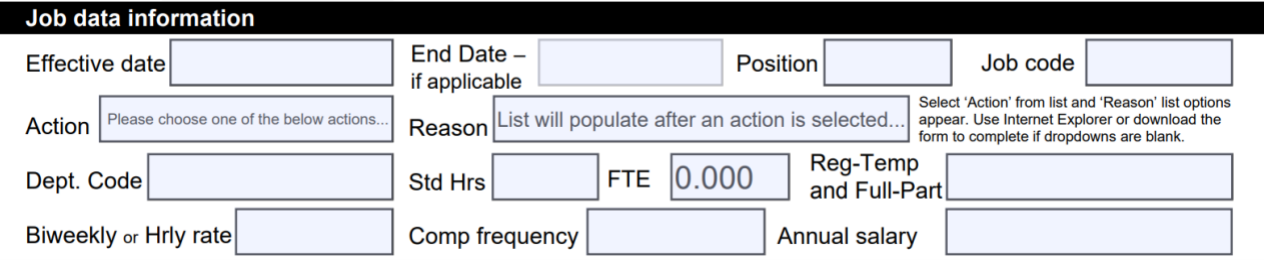

Reminder: Please download the form from any browser and complete the request in Adobe Acrobat **or** complete the form in Internet Explorer to ensure that the field validations function properly.

**Effective Date** – Enter the date on which the transaction will take effect for the employee. You may type the effective date directly into the effective date field or you may use the calendar to select the date.

**End Date** – Some positions must be paid on a contract and require this date to apply a 'Short Workbreak' (it is not the same as a termination date). You may type the end date directly into the field or use the calendar to select the date.

**Position** –You may type the position number directly into the field.

**Jobcode –** You may type the jobcode directly into the field.

**Action –** Select the applicable action from the dropdown.

**Reason** – Use the dropdown list to choose the most applicable reason for the transaction. Your available options are based on the action selected. A list of possible combinations is available in [Appendix A](#page-11-0) and definitions are available [online.](https://cfo.asu.edu/reason-action-codes)

**Dept Code** – Enter the dept code on the position being used in the transaction (ex: D0204 or B1347001).

**Std Hrs** – Type in the standard hours per week. The FTE field will automatically calculate based on the standard hours.

**Reg-Temp and Full-Part** – Select the appropriate combination from the dropdown list. This field has implications on benefits eligibility. Additional info about reg/temp and full/part values is available in [Appendix B.](#page-13-0)

**Biweekly or Hourly Rate** –Enter the biweekly amount or enter the hourly rate paid via Job Data, whichever is applicable. Biweekly amount should be equal to the Salary divided by comp frequency (see example below). This field is configured for six decimals. Ex:

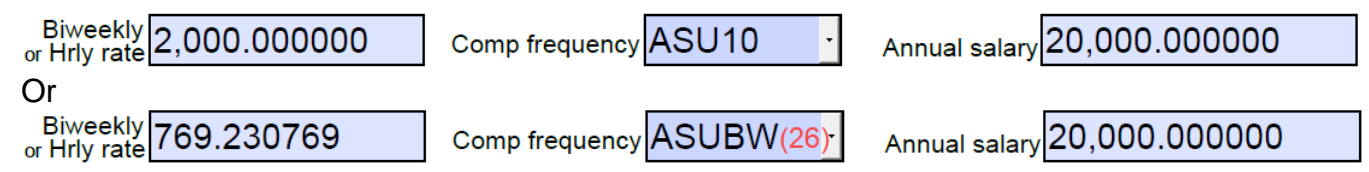

**Comp Frequency –** Enter the correct frequency based on the employee type. Hourly (H), fiscal salaried (ASUBW), A12 (B), grad or academic (ASU##)

Select ASU## based on number of pay periods the employee will be active per the start and end dates in the offer letter or appointment length. New Academic year faculty offer letters indicate full AY salary and should be entered as ASU20 (system prorates based on actual active dates for mid-year hires).

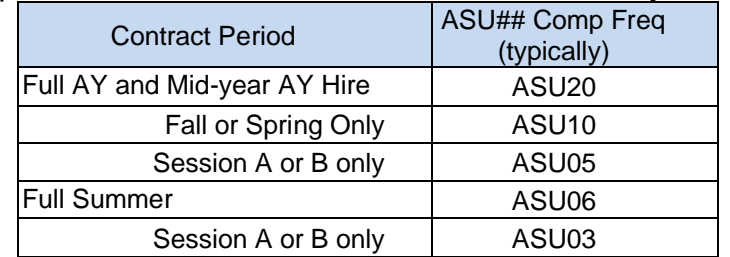

**Annual Salary –** Enter the salary amount that should reflect in Job Data, not necessarily the amount to be paid if prorate will occur. Notes can be used to provide additional info. Leave blank for hourly employees.

<span id="page-7-0"></span>**\*\*Note:** Changes requested on an exception form **do not** update the position — i.e. FTE adjustment, change to job code, etc. An exception form will only result in updates to the specific employee's Job Data.

### **Retroactive Pay section**

This section is used to enter data for the retroactive pay that will be owed as a result of the requested job data transaction, such as a pay change or backdated salaried hire. You must also indicate if retro should be paid with the next on-cycle or if a manual check is requested.

Retro hours must be entered via the timesheet. Use the PTR to request a retroactive stipend or a manual check for retro hours approved in the timesheet.

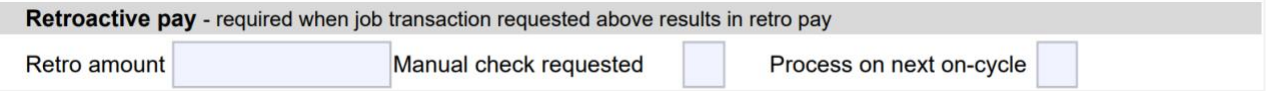

**Retro amount –** the amount owed to the employee based on the job changes requested.

**Manual check requested/Process on next on-cycle –** choose one based on dept preference. A fee may apply for manual check requests. Payroll rep will contact the dept when manual check is ready.

This section cannot be used in place of entering and approving hours in the timesheet. If an hourly employee must be paid retroactively for time not previously entered or approved, the dept time administrator — DTA — must enter the hours in timesheet. Additional info is available in the [DTA Guide.](https://www.asu.edu/fs/documents/Department-Time-Administration-BPG.pdf)

### <span id="page-8-0"></span>**Notes section**

This section is used to provide additional information to the approvers and processors that is not included in the Job Data Information section.

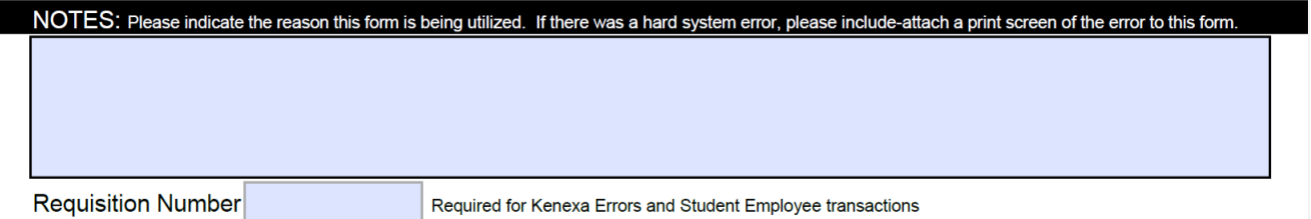

**Notes** - a way for you to communicate with approvers on a given transaction and are also saved into the "notepad" on job data. Notes should not contain any confidential or protected information. The notes field is configured to wrap text and resize font based on note length.

**Requisition Number –** provide the Kenexa Brassring requisition number. This is required for all Kenexa errors, competitive actions initiated via Kenexa, and student employee transactions.

### <span id="page-9-0"></span>**Business Leave of Absence section**

This section is required for any request to place an employee in a business leave or hold or to modify an existing business leave or hold. Additional information regarding leaves management is available [online.](https://cfo.asu.edu/leaves-management)

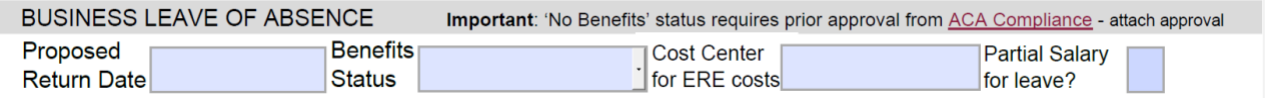

**Proposed Return Date –** Type in or use the calendar to select the date the employee is expected to return from leave. Enter either the date the employee will return to an active status or, for employees who will not be returned to an active status prior to termination, enter the termination date — a termination PTR must be submitted.

**Benefits Status –** A leave must be 'with Benefits' unless otherwise approved by [ASU](mailto:ASUACACompliance@asu.edu)  [ACA Compliance](mailto:ASUACACompliance@asu.edu) – attach approval to request. Select the appropriate value from the dropdown list.

**Cost Center for ERE Costs –** Enter new Cost Center if applicable, or current Cost Center if it is not being changed.

**Partial Salary for leave? –** Check this box if the employee's salary is being reduced in Job Data during the leave period.

### <span id="page-9-1"></span>**Approvals Section**

This section provides a place for approvals required on a given transaction. The most common approval types have a designated space, but may not all be required for every transaction. An approval may need to be attached to the exception form if a space for the approver type has not been designated. Electronic signatures in compliance with PUR [202-02](https://www.asu.edu/aad/manuals/pur/pur202-02.html) are acceptable.

Review the posted [approval matrix](https://www.asu.edu/fs/documents/PTR-Workflow-Matrix.pdf#page=1&view=fitH) for a list of required approvals based on the transaction and employee type. The submitter is responsible for obtaining all required approvals prior to sending the request to Data Management for processing. Those approving as a designee must have the required roles/department access [\(outlined here\)](#page-3-0) based on their approval level.

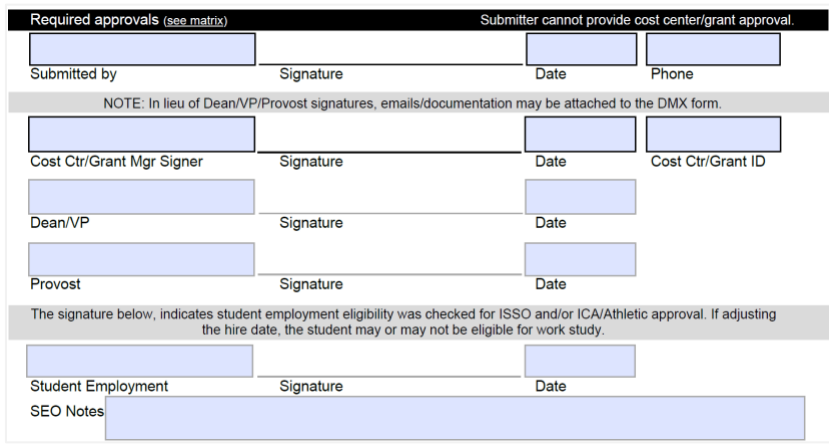

#### **Verify Correct Funding Is in Place for the Employee**

Since position funding is one of the factors used to determine a list of valid approvers, it is critical for this information to be correct. All exception forms require approval by a Cost Center/Grant Manager for each funding source used — may be the same person if they are listed on each funding source. An exception form's submitter cannot also provide the cost center/grant level approval. The CCs or GRs must be listed in the approval section of the exception form.

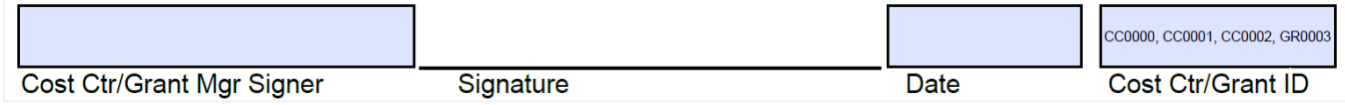

The field will adjust the text size to accommodate a long string for positions with multiple funding sources. If multiple approvers are required at this level due to different funding sources, additional approvals may be attached.

Position funding information can be reviewed in "Maintain Position Accounting" or "Position Cross Reference" by users with the required roles. If distribution is split, click 'View All' or use the arrow buttons to navigate between rows and confirm the funding is correct.

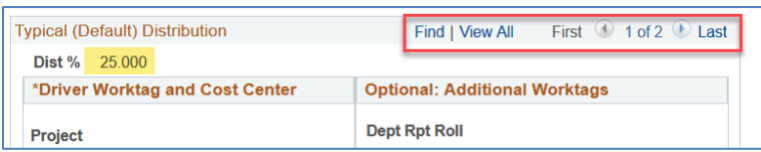

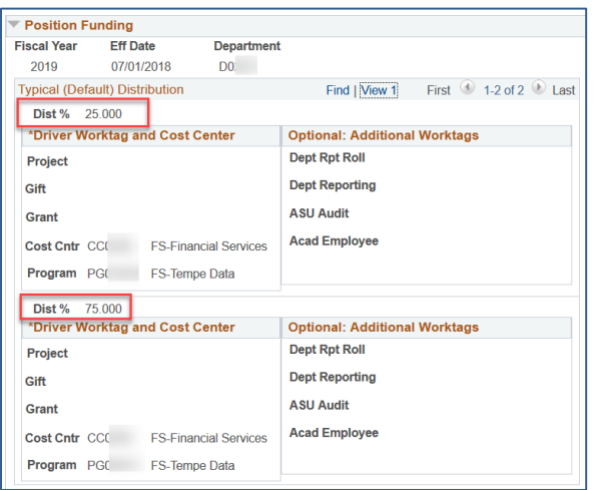

## <span id="page-11-0"></span>**Appendix A – Transaction Combinations**

The below chart depicts the available action/reason combinations on the exception form. Descriptions can be found [online.](https://cfo.asu.edu/reason-action-codes)

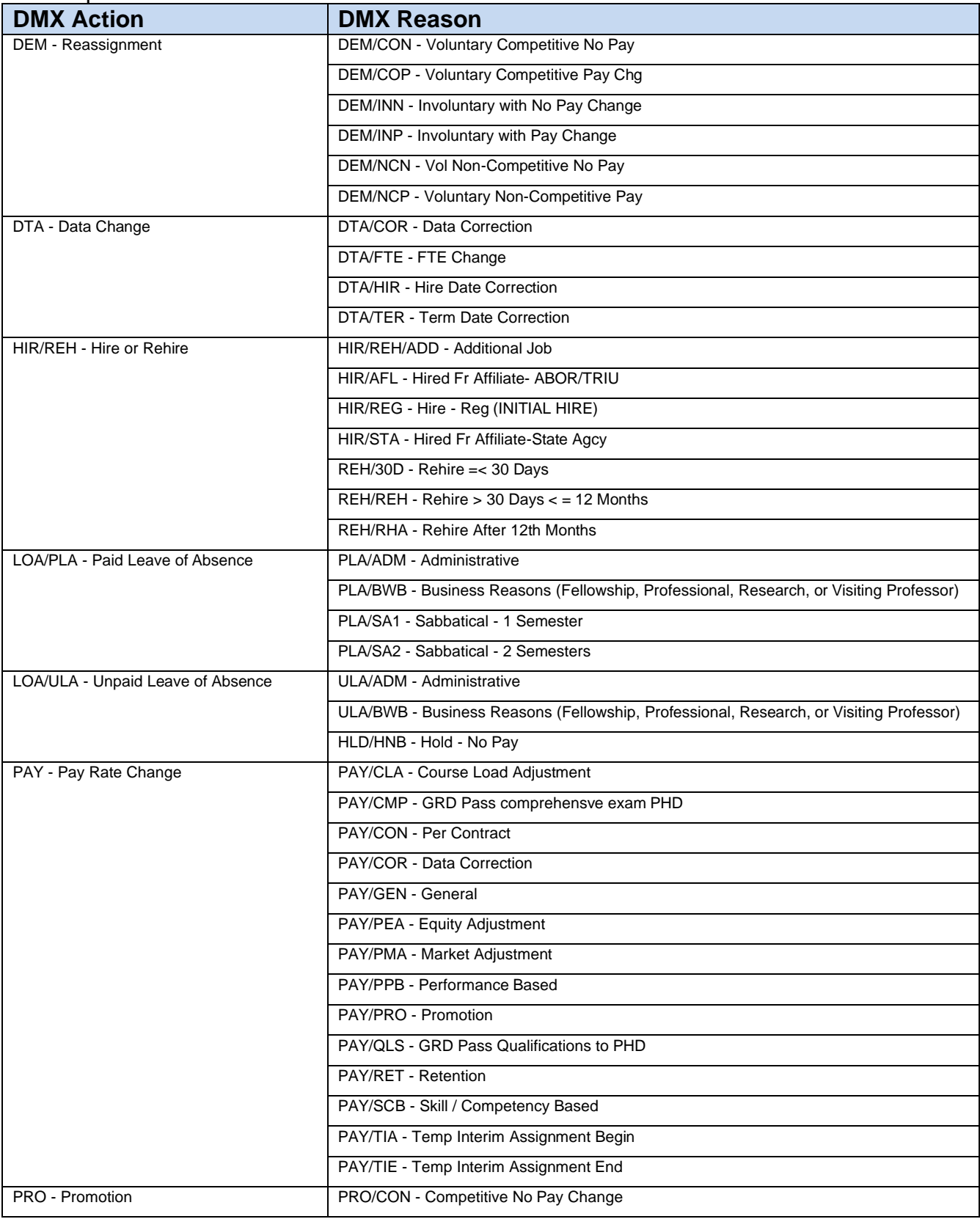

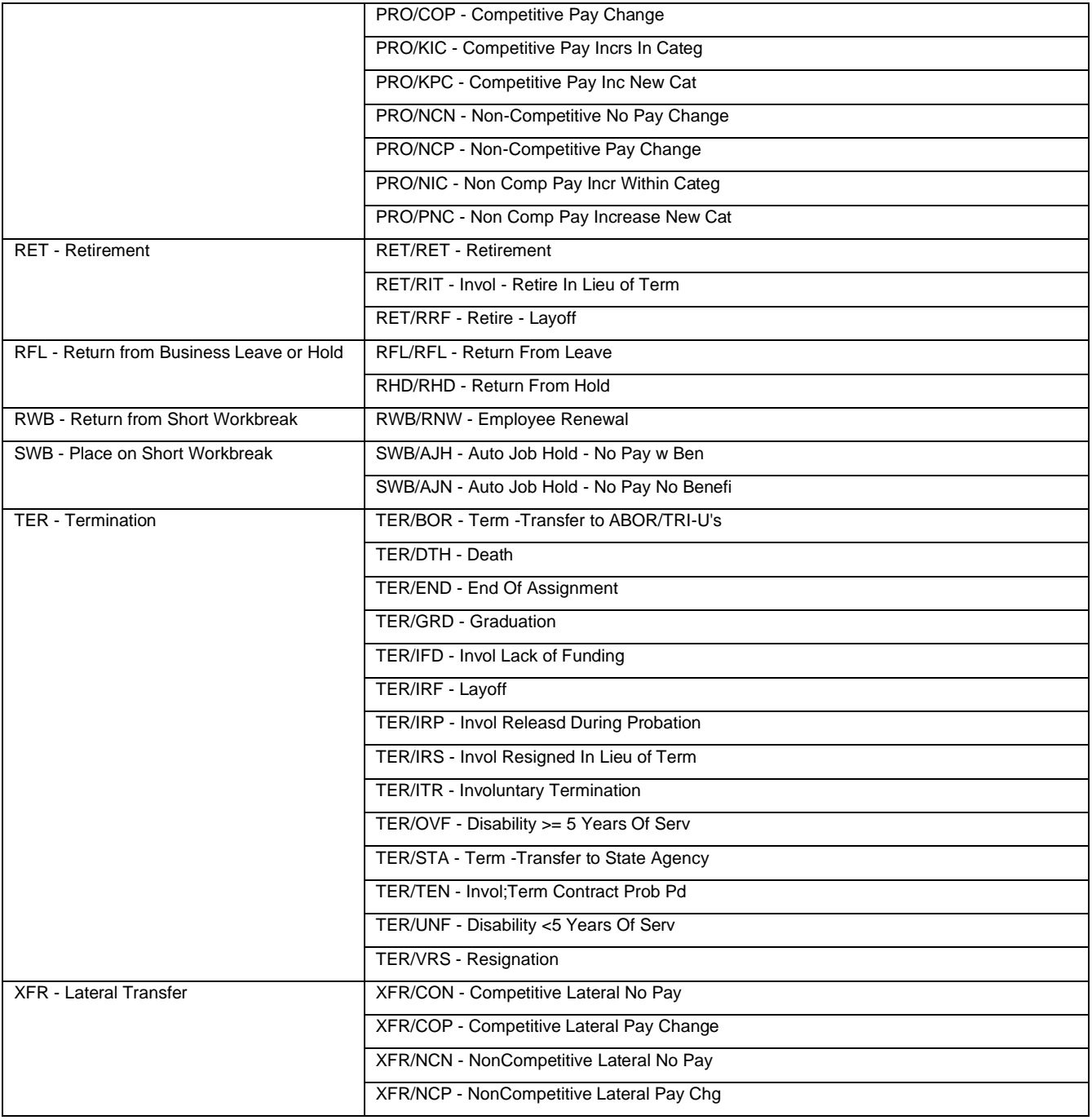

## <span id="page-13-0"></span>**Appendix B – Reg-Temp and Full-Part**

### <span id="page-13-1"></span>**Full/Part Time**

Full-Time: Any employee who works a planned and consistent work schedule at 1.0 FTE — 40 hours per week.

Part-Time: Any employee who works a planned and consistent work schedule less than 1.0 FTE — less than 40 hours per week.

PRN: Unplanned, unscheduled and unexpected staffing needs that meet all of this criteria: - Has an inconsistent, no commitment, number of hours and;

- Non-recurring work schedule with no guarantee of continued employment and;
- Paid on an hourly basis.

Note: Positions with planned work schedules or hours are either Part-Time or Full-Time depending on FTE or standard hours.

### <span id="page-13-2"></span>**Reg/Temp**

Regular

- Academic personnel who are tenured, tenure track, continuing status eligible, or continuing status, regardless of FTE.
- All staff with a consistent work schedule for 90 days or longer, regardless of FTE.
- Not used for graduate or student workers see Variable definition.

NT/NC Acd

- Academic personnel and postdoctoral scholars who are non-tenure track, non-tenured, non-continuing status-eligible, or non-continuing status for 90 days or longer, includes lecturers, instructors, professors of practice, and other academic personnel — except FAs and AAs — on semester/annual/multi-year contracts.

Variable: All employees who meet one or more of this criteria:

- All faculty, faculty research and academic associates .40 FTE or less if .50 FTE or more must use another title**\*.**
- All graduate and student worker positions
	- **\*** Important: .41 .48 FTE requires advance approval from the Provost's Office and the ASU ACA Compliance team.
- Inconsistent weekly work schedule i.e., PRN positions See PRN definition under Full/Part Time section.
- Short-duration positions less than 90 days, regardless of FTE i.e., SUM/WTR positions, seasonal employees under 90 days, academic personnel with a one-session contract.

Seasonal: Effective Jan. 1, 2015, do not use seasonal. The Variable definition replaces seasonal.